**Concurso de Reconocimiento a la Participación Estudiantil "IDEAS EN ACCIÓN**

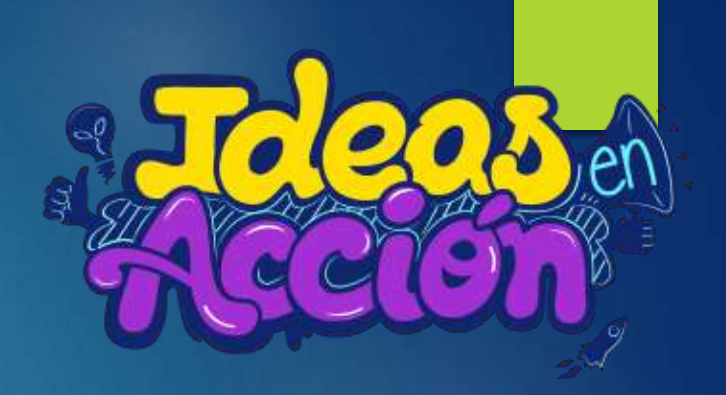

**ORIENTACIONES : PRIMERA ENTREGA DE PRODUCTOS DEL CONCURSO**

> **Del 01 al 23 de setiembre**

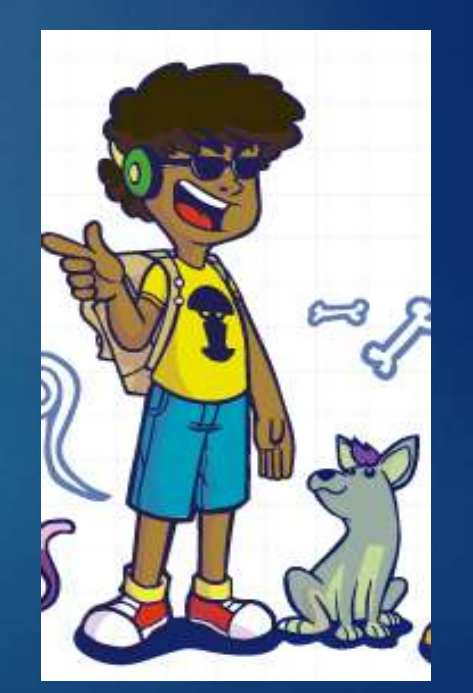

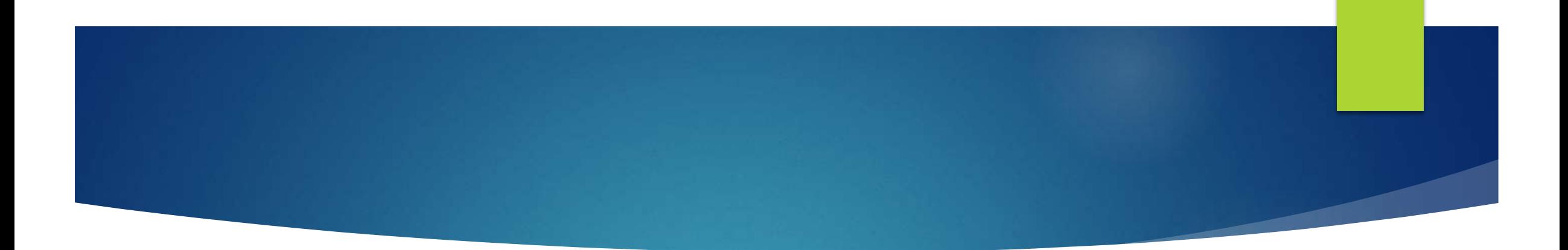

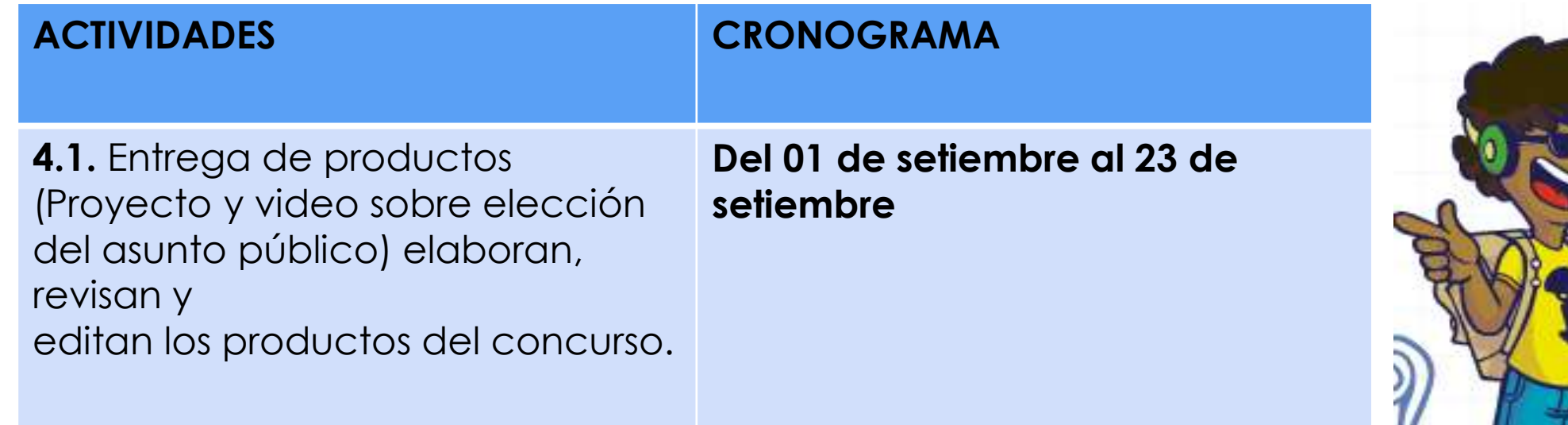

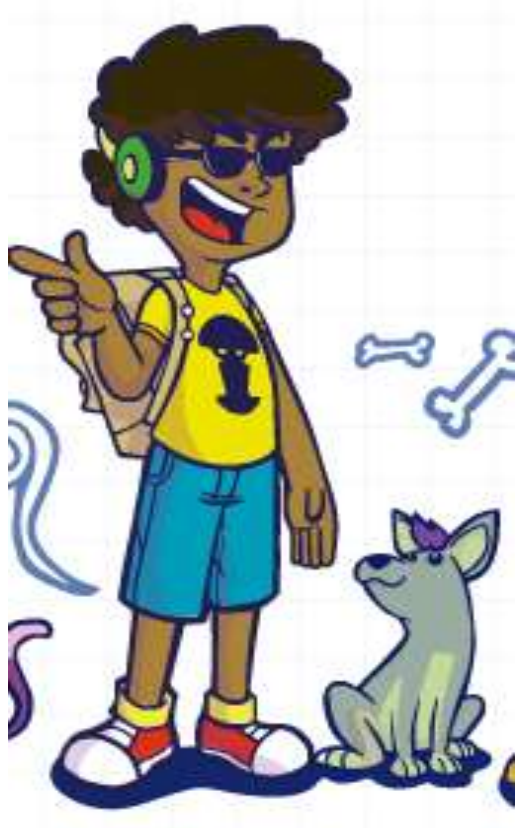

1. El estudiante coordinador deberá dar clic en la opción del menú **"MI PROYECTO",** este le abrirá una ventana en el cual deberá escribir el título del proyecto y dar clic en el botón **"GUARDAR",** una vez realizado la acción se deberá completar toda la información correspondiente al proyecto.

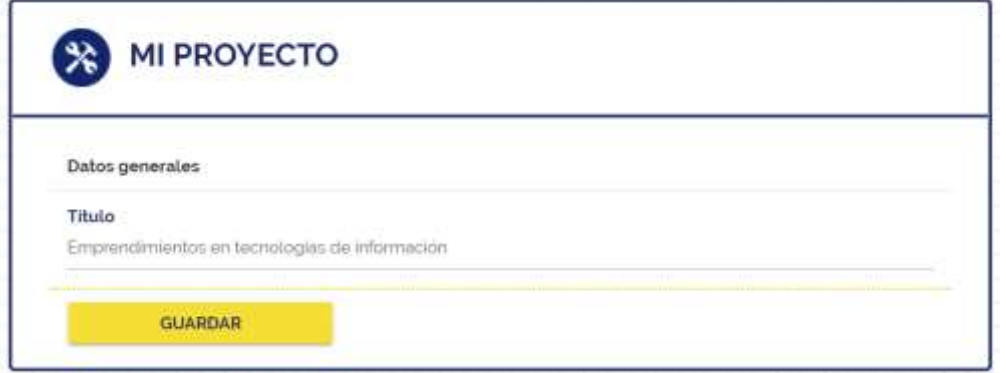

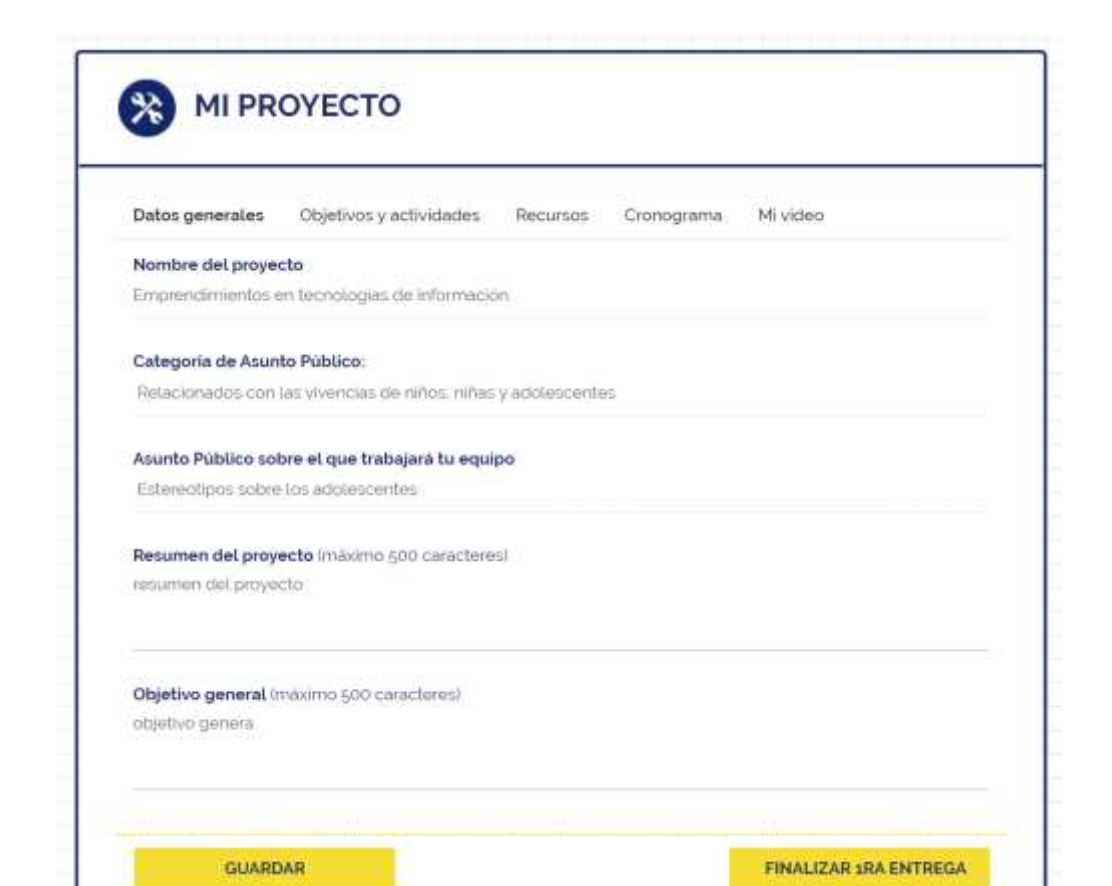

**1.1.** El estudiante coordinador deberá completar los datos generales del proyecto como **Resumen del proyecto** y **objetivo general**, una vez llenado se deberá dar clic en el botón de **"Guardar".**

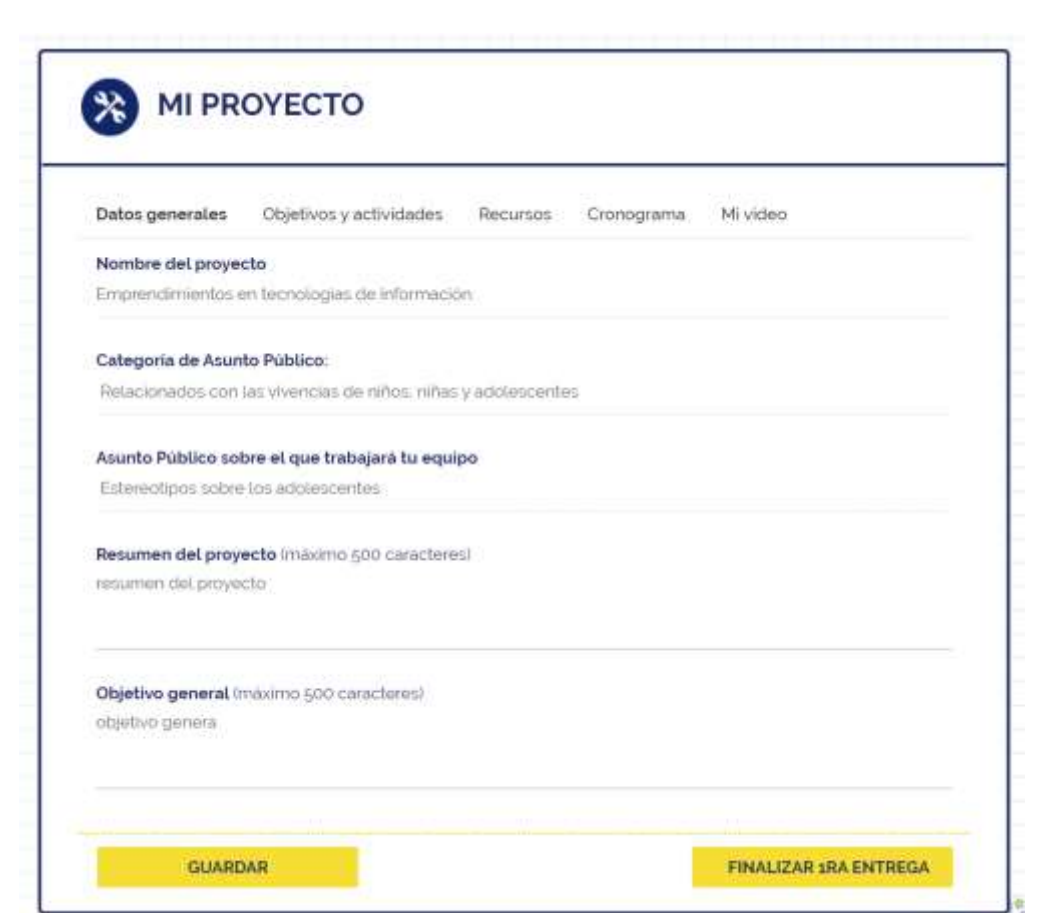

**1.2.** El estudiante debe ingresar el o los **objetivos específicos** (máximo tres), con sus respectivas actividades. Al dar clic en el símbolo **"agregar"** se agregarán más objetivos específicos. Al dar clic en el símbolo de **"edición"** podrá editar o borrar lo escrito .

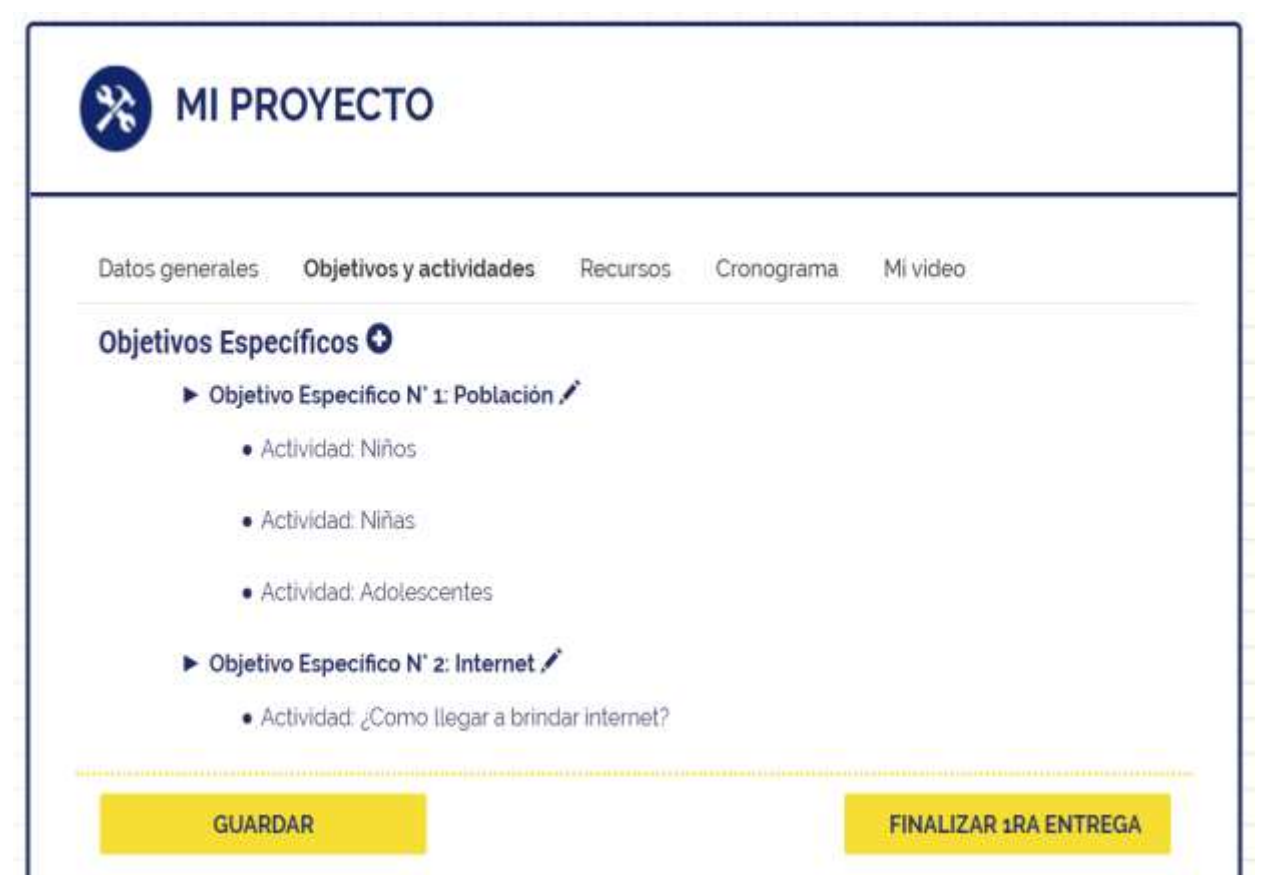

**1.3.** El estudiante coordinador deberá seleccionar **un objetivo específico** y su correspondiente **actividad** dentro de las listas desplegables con la finalidad de ingresar los recursos destinados a cumplir con la actividad seleccionada , se deberá dar clic en el botón **"GUARDAR".**

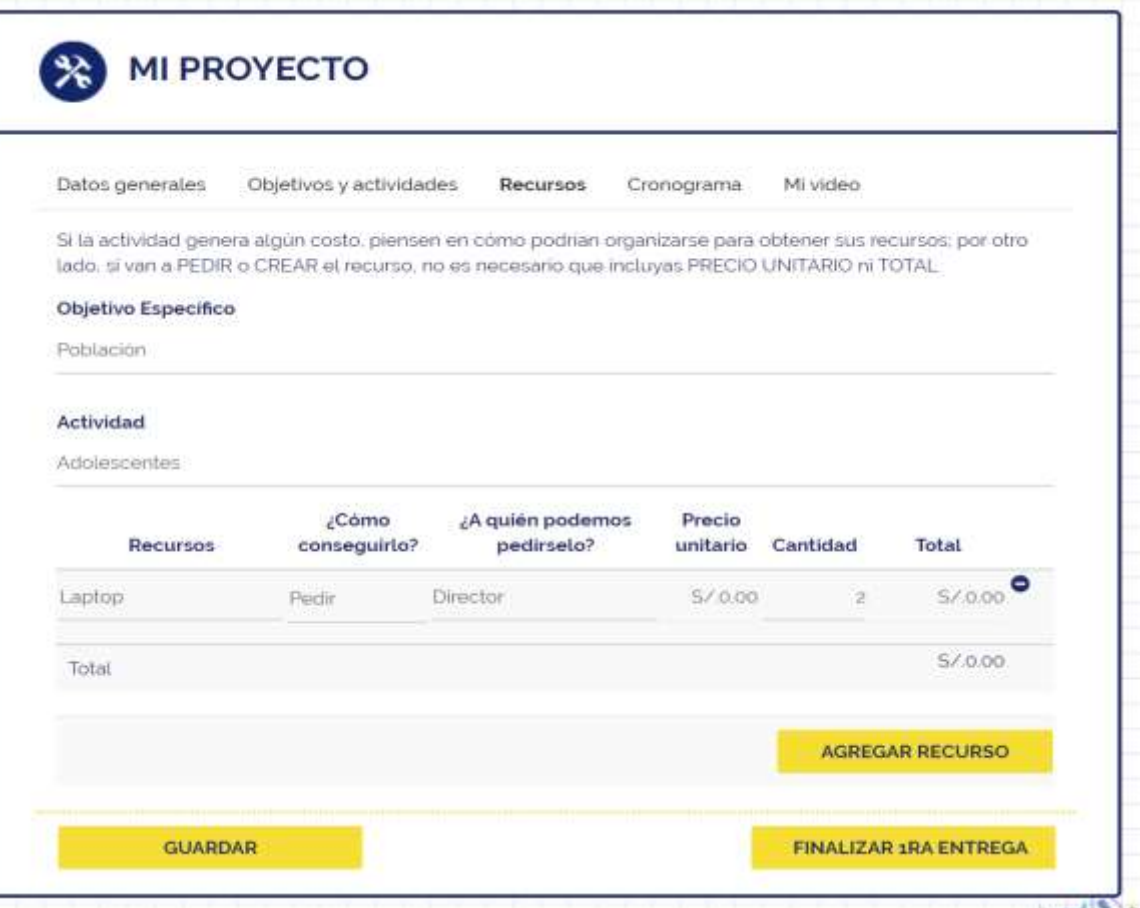

**1.4.** El estudiante coordinador deberá seleccionar un **objetivo específico** y su correspondiente actividad dentro de las listas desplegables con la finalidad de ingresar las tareas y así asignar a un responsable, se deberá dar clic en el botón **"GUARDAR".**

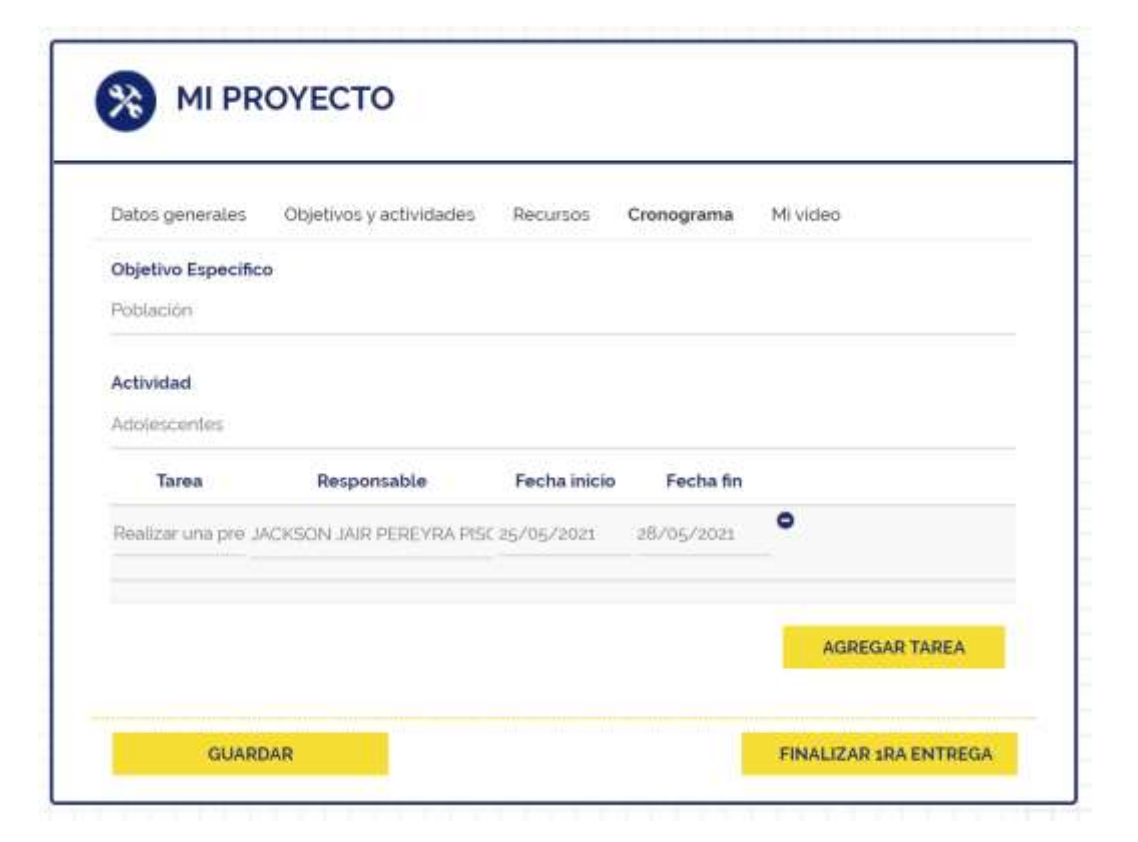

**1.5.** El estudiante coordinador deberá **obtener el enlace** del video de presentación de equipo y la argumentación de la elección de su asunto público que subieron al YouTube, este enlace se deberá copiar y pegar en el campo requerido del formulario, se deberá dar clic en el botón **"GUARDAR".**

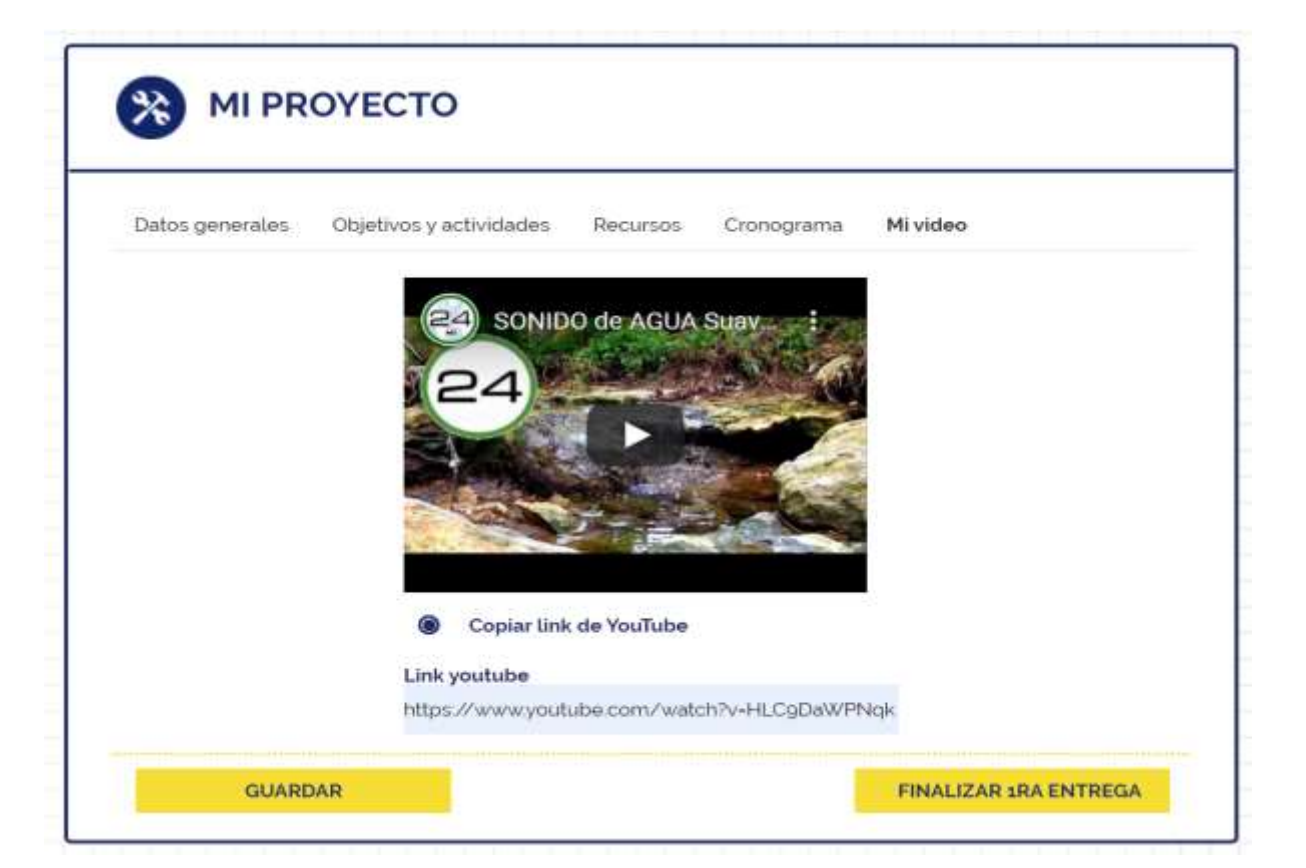

**1.6.** El estudiante coordinador cuando considere que ya esta completado su proyecto de primera entrega deberá dar clic en el botón **"FINALIZAR 1ERA ENTREGA"**, en donde le aparecerá un mensaje de confirmación donde se deberá **aceptar o cancelar.**

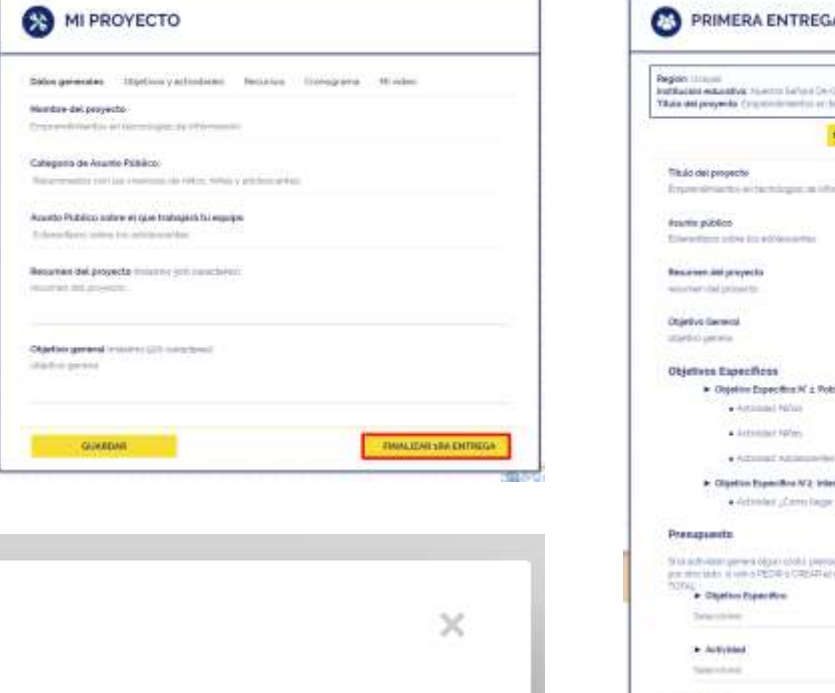

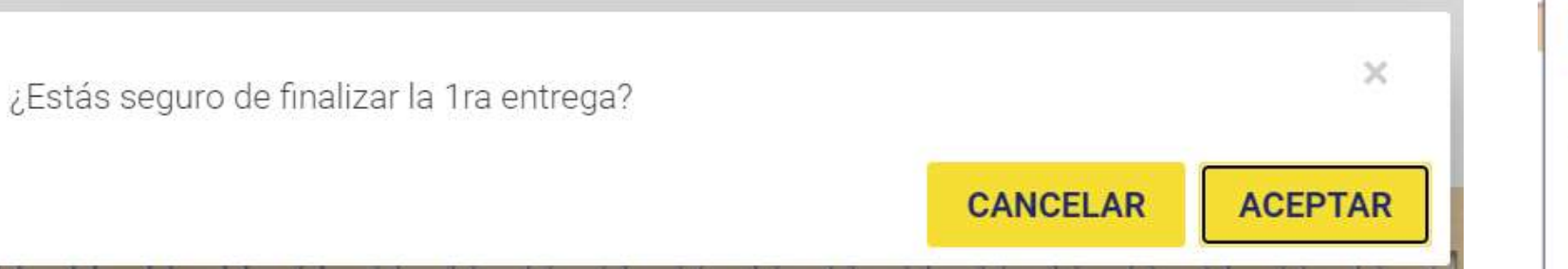

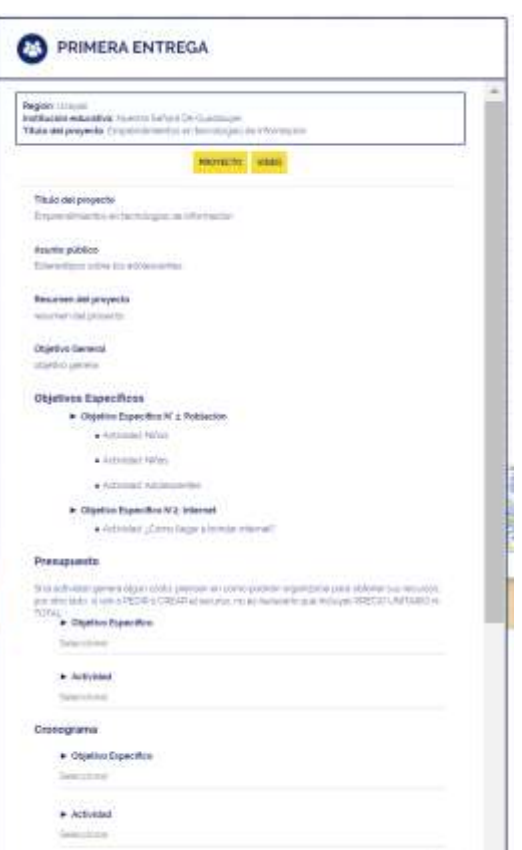

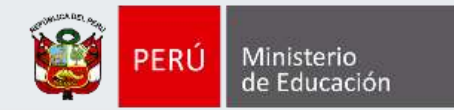

# Gracias

Ministerio de Educación Av. la Arqueología con calle el Comercio Nº 139 – San Borja - Lima

**Acompañante regional:** Alex Ivan Aquino Chilon Correo: BIENESTAR02\_DES@minedu.gob.pe Celular: 932 809 146

**Acompañante regional:** Mariel Retamozo Huyhua Correo: BIENESTAR01\_DES@minedu.gob.pe Celular: 948 862 880